## **CE4K AP Software Update Guide**

## **Note**:**When updating**,**power supply can't be off**!

1. Decompress the AP file to get the below folders and files, use an empty SD card (format it with FAT32 in advance) to copy them all.

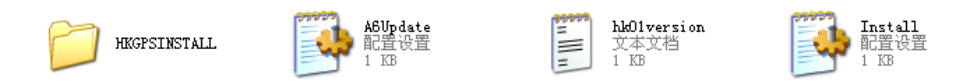

2. Make sure the machine is power off(ACC off) . Then insert the SD card wit the software to the MAP slot.Power on the unite, the following picture will be display

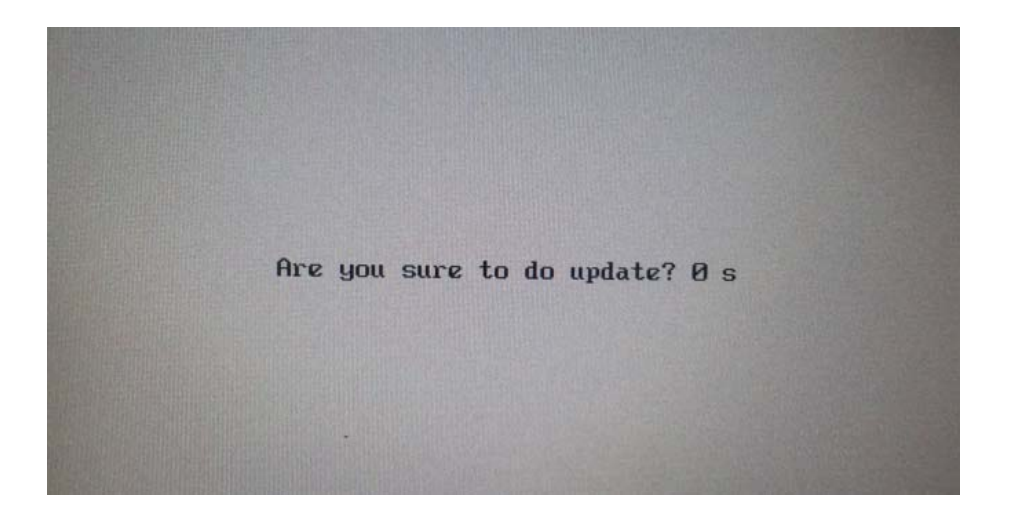

3. Leave the unit to update the AP program automatically, when display the following picture, please calibrate the unit as below menu shows:

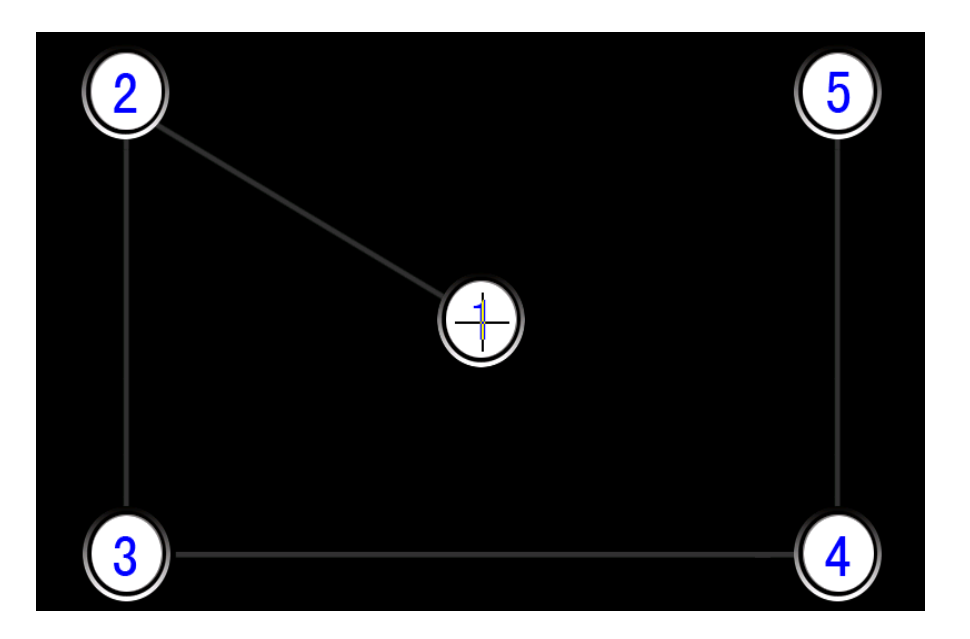

4. After the calibration, the screen will show below menu, please wait patiently:

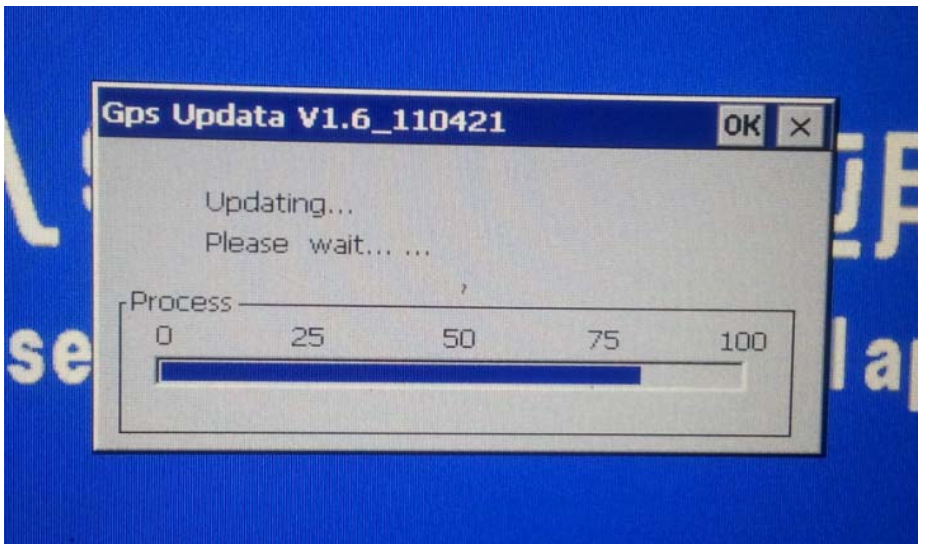

5、If the screen shows below menu, it means that the update have been successed.Please pull out the SD card, and reset the unit. Please note that the unit won't power on automatically after the reset, so please long press the rotary knob to power on the unit.

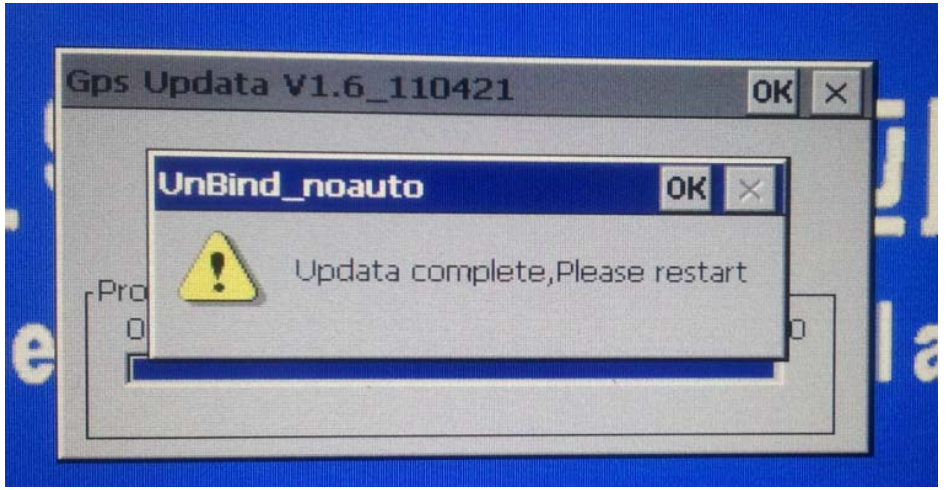

----------------------------------------------The End--------------------------------------------------------